Navigation of Grants Forms on Choice.net

**Step 1: Go to Choice website. <http://choice.cityofhouston.net/> and select ERP/SAP Intranet from the More CHOICEs menu on the right hand side.**

More CHOICEs **CHOICE HEADLINES** Combined Municipal Campaign 2013 Kickoff Begins September 28 **Ouick Links** The Combined Municipal Campaign allows city employees<br>to demonstrate their strong sense of community by 311 City Helpline supporting environmental, health and social welfare issues<br>that concern the citizens of Houston. The annual fundraising Agenda Backup 2012 and 2013 Letterhead drive is run by city employees as a way for city employees<br>to give to charitable organizations of their choice. Agenda Archives The following three template files are Thousands of people have been helped by the **Administrative Policies** in .doc format -- COH Letterhead organizations represented in the campaign. The generosity and Departments Letterhead and **Executive Orders** of city employees improves conditions and demonstrates<br>the power of the collective dollar and its far-reaching Sample Interoffice Memo CHOICE Feedback impact ... More ... **2011 Financial Disclosure** Spam Policy **Statements** These documents are available in Fillable .doc or Printable .pdf.<br>Download an FDS from the TEC **City Careers METRO Greenlink Service** Downtown Route Website. Search / Apply for Jobs Online Greenlink bus service was launched as a free offering for **E.B. Cape Center Check Application Status** tourists and locals alike. The 18-stop route makes the<br>rounds of eight hotels, the GRBCC, the Central Library, Three different links: LMS Rollout Request Job Notifications Information ... Registrar Database ... Discovery Green, City Hall, Main Street Square, Houston 412 Greenlink **Employee Website** Pavilions, Macy's, etc. Buses run weekdays from 6:30 a.m. to 6:30 p.m. The buses operate on compressed natural **Popular Links OTE** gas, which gets twice as many miles per gallon than diesel **Kronos System** buses and emits far less pollution than other fuels. The Downtown District and METRO have a four-year All leave requests will now be<br>handled with Workforce Timekeeper, CitizensNet Admin Login commitment to the Greenlink service. More ... Deferred Comp Site so no 206 forms are necessary. Log In ... Employee Self Service ERP / SAP Intranet **IT Dept HelpDesk Pension System Site** Farmers Market at City Hall ITSM Self Service (Enter your ITSM Strategic Purchasing CHOICE Ticket request) ... How to Use ITSM<br>Self Service (.pdf) ... Online New<br>NT/Mailbox Request Form (.html) ... Wednesdays, September 12 to December 19 TPC / DIR Tech Contracts The market hosts over 40 vendors around the City Hall **Wellness Connection** Help Desk Service Request Form Reflection Pool with an array of locally grown fruits and<br>vegetables as well as a variety of prepared lunch items  $(x|s)$ ... made from local ingredients. **More CHOICE Headlines ...** The City Hall Farmers Market Fall Season dates are

## **Step 2: Select Finance-Material Mgmt form the ERP toolbar.**

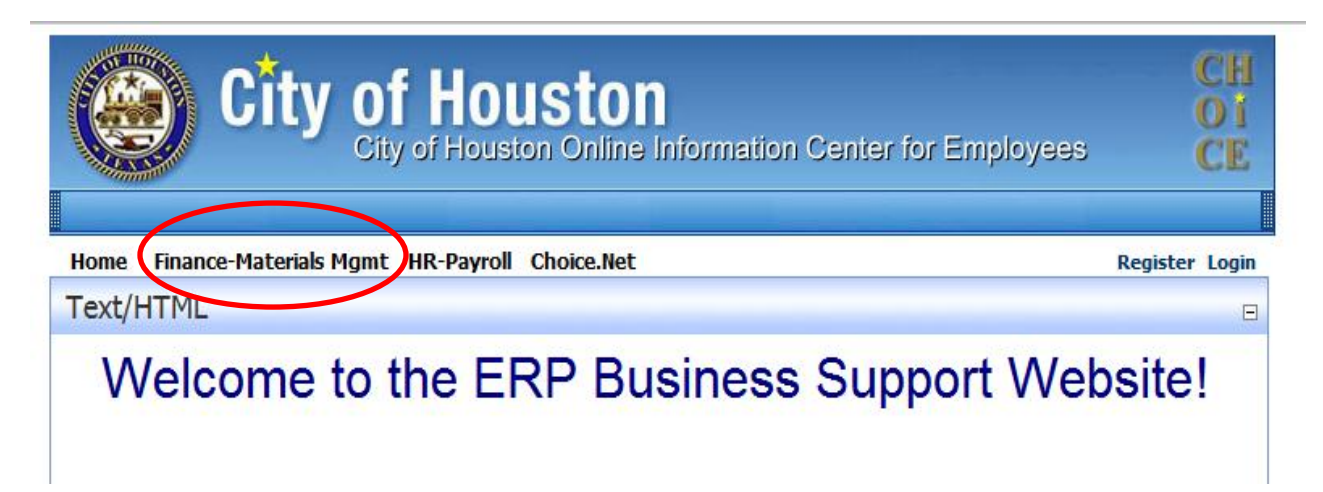

## **Step 3: Midway through the page on the right hand side is Materials Management. From the drop down menu you can select the following forms:**

- Grants Set-Up Modification
- Internal Order Request
- Funds Management (for new funds)
- Budget Set-Up/Transfer

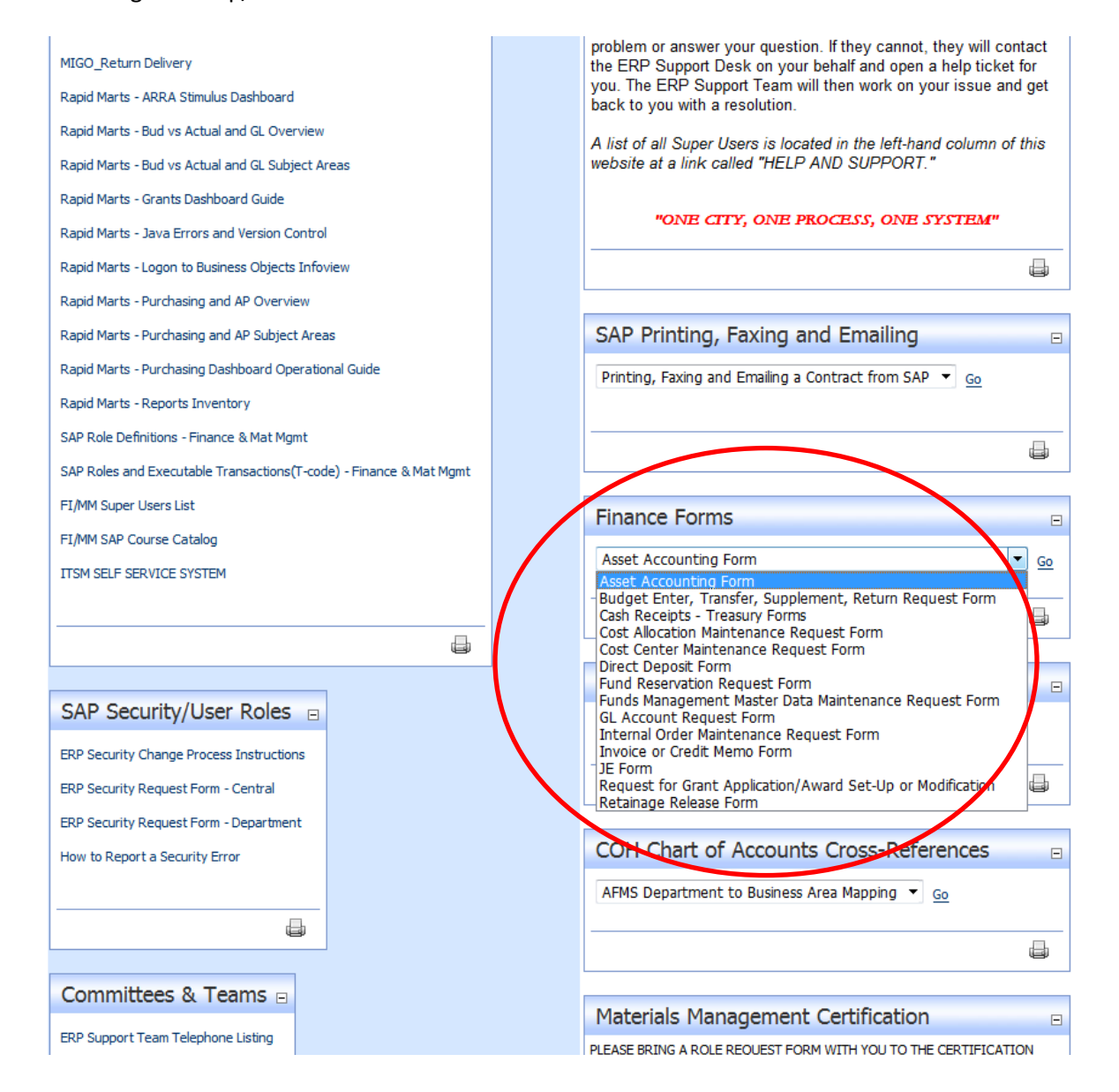